# 1: An Introduction to STATA

After the summary, you will find a sample Stata session that will help you learn these commands.

## **Summary of Commands**

### Getting Help

Click on *help* to learn more about any command.

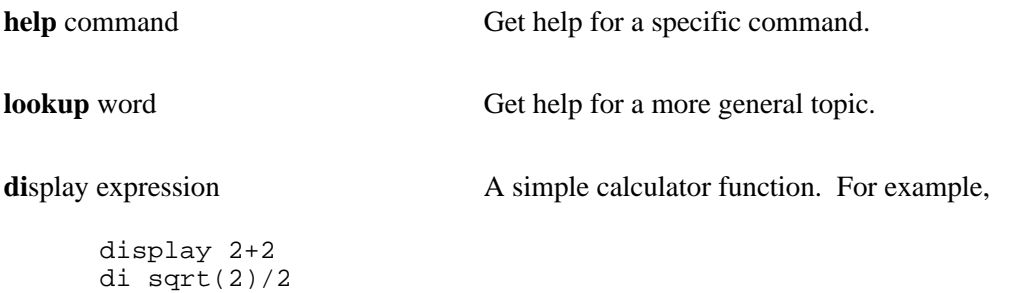

Special Help for This Class

di normprob(-1.1)

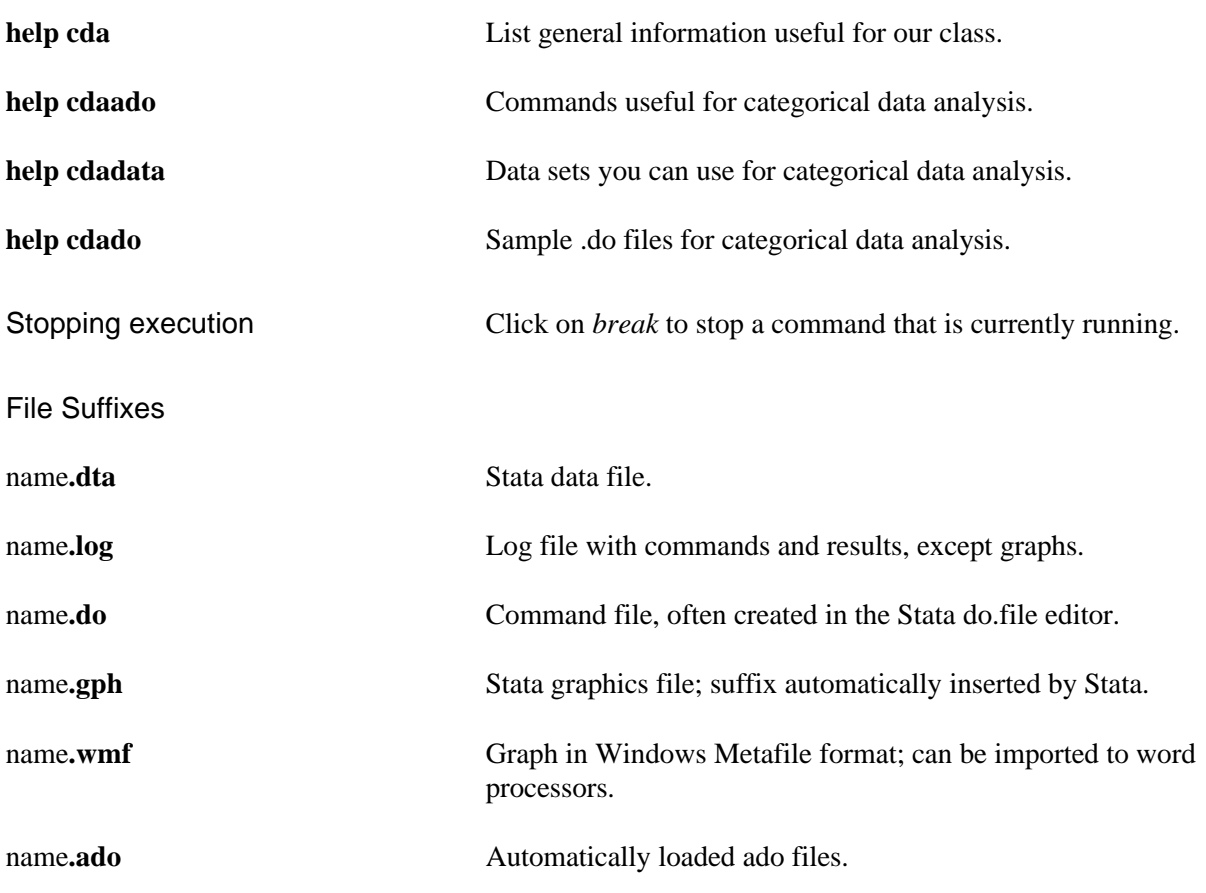

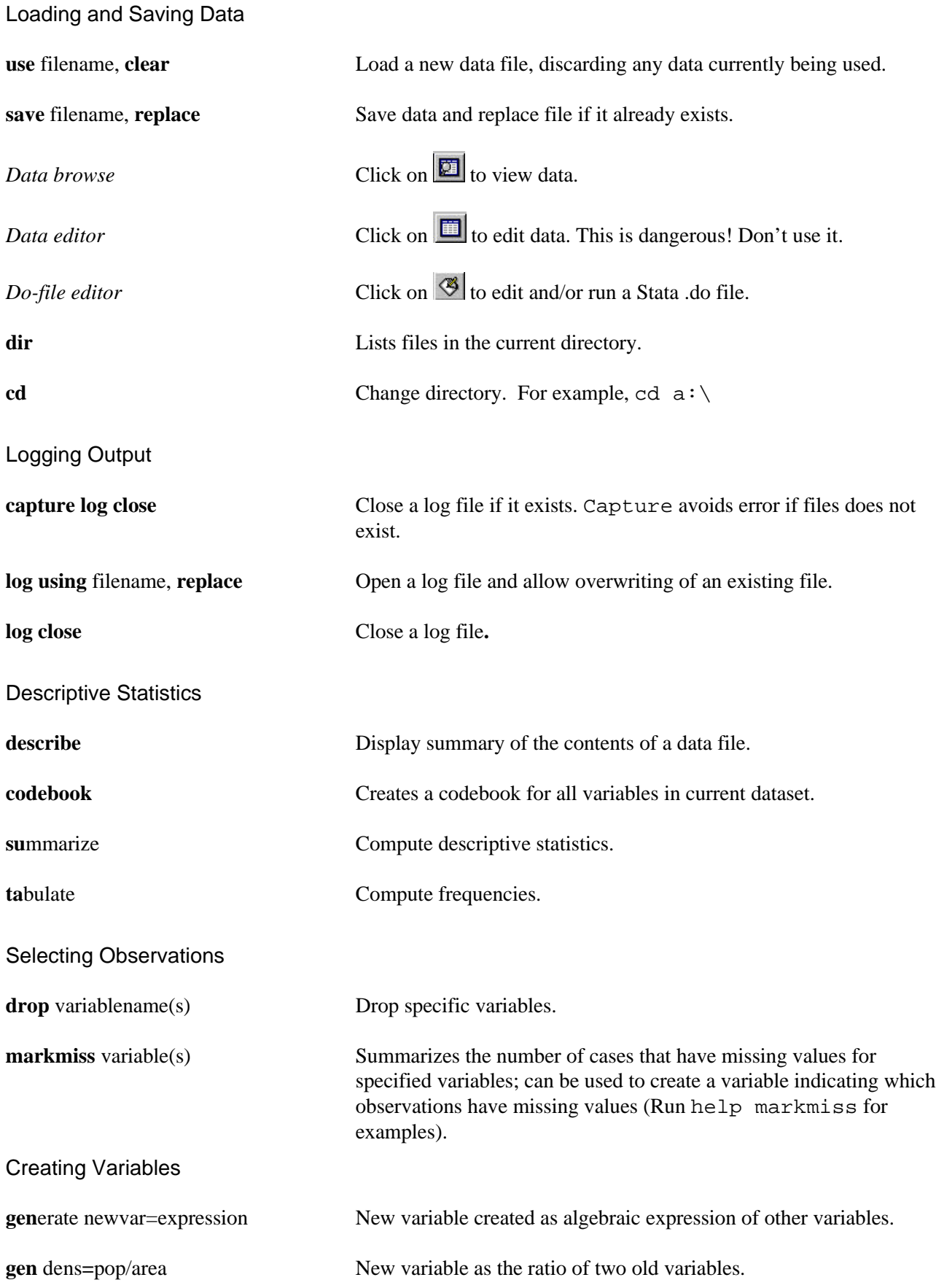

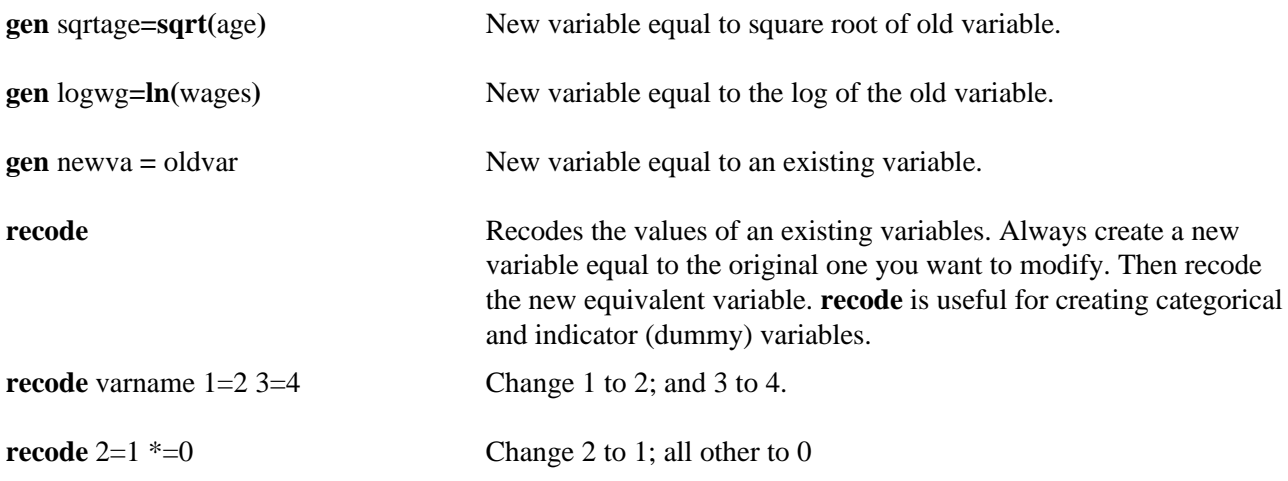

*Use of "\*" will change missing values to the "\*=" value!! Add an if statement, "if varnm~=." to exclude missing values from the changes.*

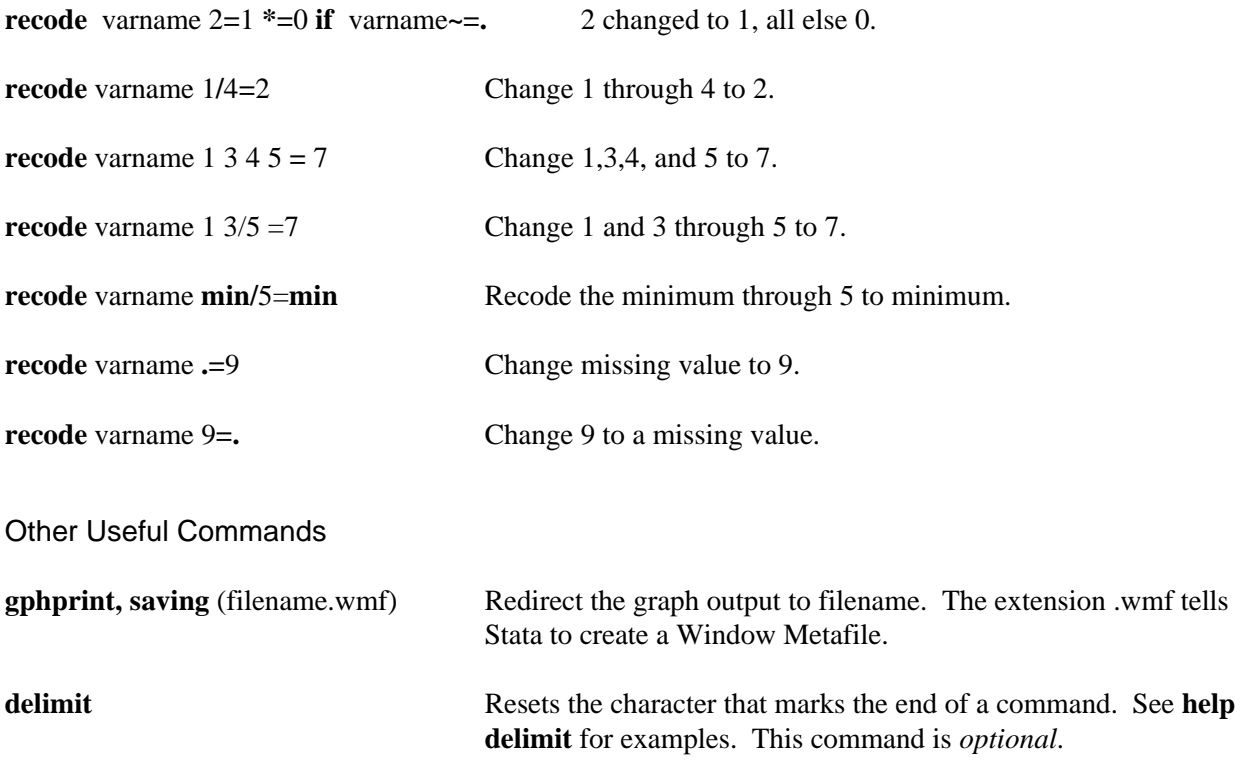

Mathematical and Logical Expressions

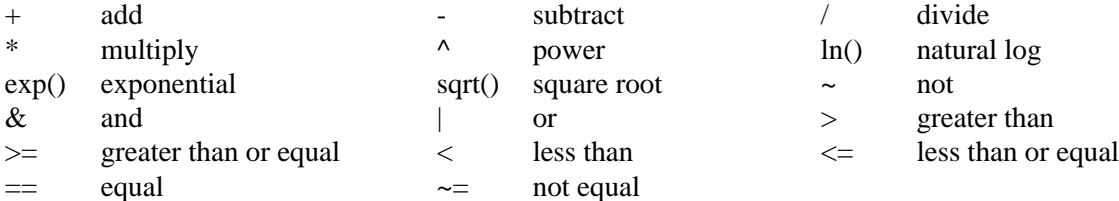

### **Interactive and Batch Mode**

In Stata, you can execute commands either from the command line or running a text file (called a do file) that contains the commands. With few exceptions, anything you can run from the command line you can execute by "doing" a do file.

**1) Interactive Mode:** To run commands interactively, you type one command at a time in the window labeled *Stata Command*. Press Enter when you have finished the command.

- ♦ Retrieving prior commands with PageUp and PageDn: You can bring already executed commands into the command window by pressing the PageUp and PageDn keys. You can edit these commands to make changes.
- ♦ Retrieving prior commands from the Review window. The window labeled "Review" lists all commands that have been executed during the current sessions. You can click once to bring a command from the Review window to the Command window. Click it twice to execute the command immediately.

**2) Batch Mode:** To run commands in batch mode, you type the commands in a text file that has the suffix .do. You can create these command files with Stata's Do-file editor, or with any editor that saves a text file. You can do this from Word Perfect or Word, but it is awkward. Personally, I prefer TextPad. To execute a batch program you:

- ♦ Create the file in a text editor:
- $\bullet$  Save it to the directory where you are working. For example, save it in c: \mywork\my.do
- ♦ Assuming you are in directory c:\mywork in Stata (use cd c:\mywork), run the do file by entering: do myfile

**3) Using the Stata Do-File editor:** If you click on **3**, you will be in the Stata do-file editor. This editor

works like most text editors; use help to get more details. After you enter your program, click  $\Box$  to do the file. When you do the file, the results are sent to the *Stata Results* window and the log file. Click to run the commands, without sending them to the *Stata Results* window.

**4) Structure of a Do File:** Here is an example of what you want to put in a do file. Note that anything following a \* is not executed but is printed.

```
capture log close
* close any log file that may be open
set more off
* don't pause when output scrolls off the page
log using myfile, replace
* log results to file myfile.log
* your commands go here
log close
* close the log file.
```
### **Trying the Commands**

The file 1 intro. do contains these commands.

**1) Open a Log**. The first step is to open a log file for recording your results. Remember that all commands are case sensitive. The commands are listed with a . in front. Do NOT type this.

**Note**: It is a good idea to create a working directory, place your working data in the subdirectory, and perform your computation in this subdirectory. This avoids the trouble of the specifying drive path. For now, we assume that you are working on the subdirectory c:\work and this is also where your data is located. You can change directories with the cd command. For example, cd  $\ c:\m{mydata}$  changes to directory mydata on drive c:

. cd c:\work . capture log close . log using 1intro.log

**2) Load the Data**. We use the data set containing information on the careers of 308 Ph.D. biochemists. clear tells Stata to "clear out" any existing data from memory before loading the new data set. The extension .dta is assumed when use command is used.

. use sci, clear

**3) Examine the Data Set**. describe gives information about the data set.

. describe

```
Contains data from sci.dta
 obs: 308 
vars: 22 9 May 1997 09:00
 size: 13,552 (99.4% of memory free)
-------------------------------------------------------------------
 1. id float %9.0g 
 2. cit1 int %9.0g 
 3. cit3 int %9.0g 
  :::
 20. pub9 byte %9.0g 
 21. work byte %9.0g 
 22. wt byte %9.0g 
-------------------------------------------------------------------
```
Sorted by:

**4) Examine Individual Variables**. A series of commands tell us about individual variables. You can use whichever command you prefer.

. sum work

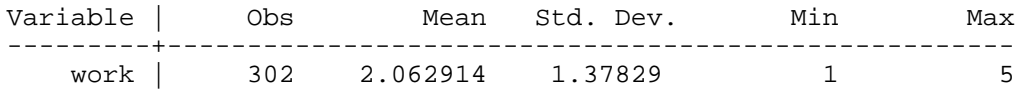

. tab work

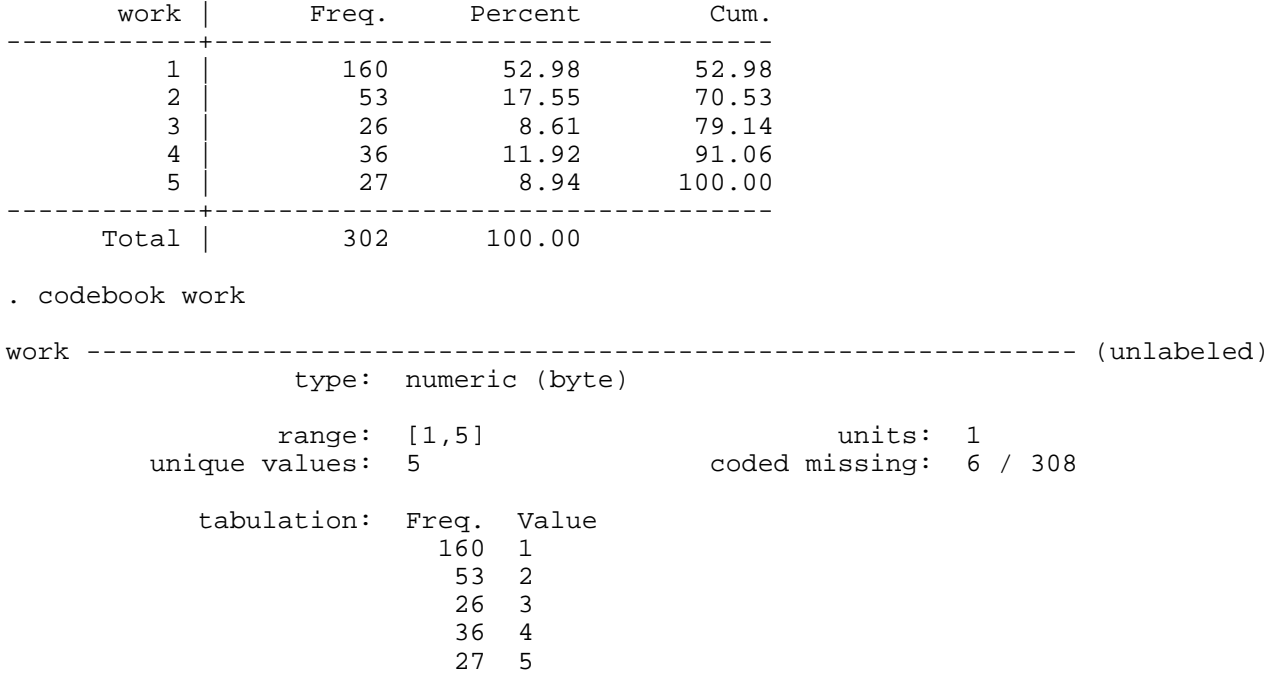

**5) Graphing Variables**. Graphing is also a useful tool for examining data:

. dotplot work

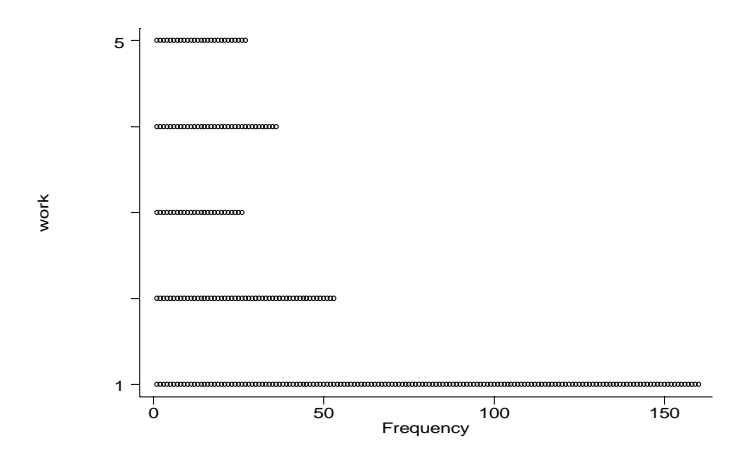

**6) Saving Graphs**. There are two formats for graphs. The gph format can only be used by Stata. We will use the wmf (Window metafile) format which can be used by other programs. To save a graph in wmf format you must be viewing the graph. Then, press *alt-f,g* to access *Save Graph* on the *File* Menu. Change the graph type to Windows Metafile and enter a name, ending in .wmf. An alternative method for saving graphs is the gphprint command, which can be included in do files:

```
. gphprint, saving (myname.wmf)
```
The parentheses are required when using gphprint, saving. **If your graphs don't print correctly, you probably need to tell Stata which font to use.** To do this, click the icon in the upper left corner of the graph window. Click fonts, and select the font you want to use. The Arial font is a good choice.

**7) Adding Comments**. To add comments to your output, which allows you to document your command files, type \* at the beginning of each comment line. The comment will be listed in the log file:

. \*saved graph as c:\work\work.wmf

**8) Creating a Dummy**. Let's make a dummy variable with faculty in universities coded 1, all others coded 0. The commands gen  $faculty = work == 1$  combine two statements: (1) generate faculty as a dummy variable; and (2) if work = 1, then faculty = 1, all others 0. The statement if work  $\sim$  = . makes sure that missing values are kept as missing in the new variable.

```
. gen faculty = work==1 if work==.
(6 missing values generated)
```
Six missing values were generated since work contained 6 missing observations.

**Note:** markmiss allows you to drop cases with missing values from the working data. The option gen(miss) creates a dummy for which miss=1 if the variable faculty has missing values and miss=0 if not. The command drop if  $mis = 1$  eliminates cases for which the value for the variable faculty is missing. Since we are not yet ready for variable selection, *do not* use this command for this exercise.

```
. markmiss faculty, gen (miss)
. tab miss
. drop if miss==1
```
**9) Checking Transformations**. Transformations can be checked with a table. There are 302 cases, not 308, since 6 cases have missing values.

. tab faculty work

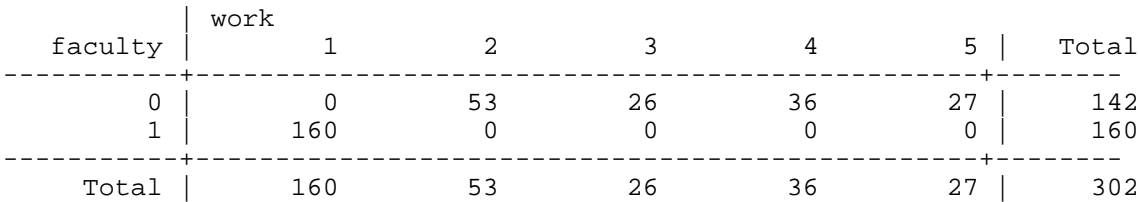

You can also graph the two variables. The jitter option adds some random noise to give you a sense of how many cases are located in each cluster. jitter(2) adds random noise to the graph. The larger the number, the more noise. The range of this number is from 0 to 30.

```
. graph work faculty, jitter(2)
```
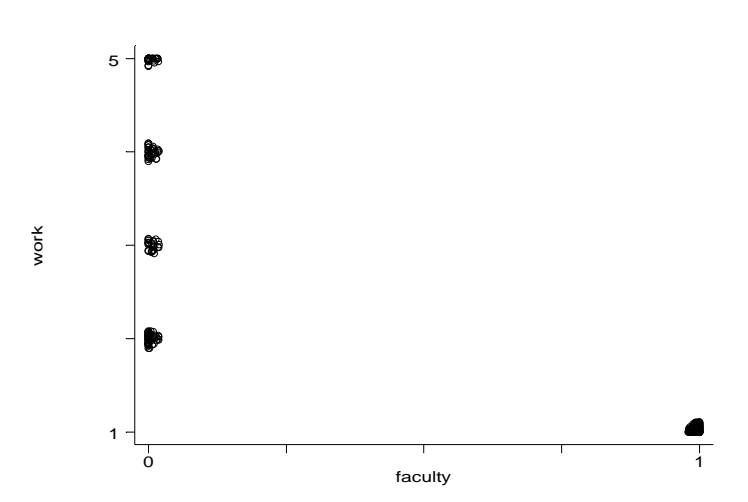

**10) Labeling Variables and Values**. It is very important to add variable labels and value labels. For many of the regression commands, value labels for the dependent variable are essential. The variable name faclbl is required to store the value labels.

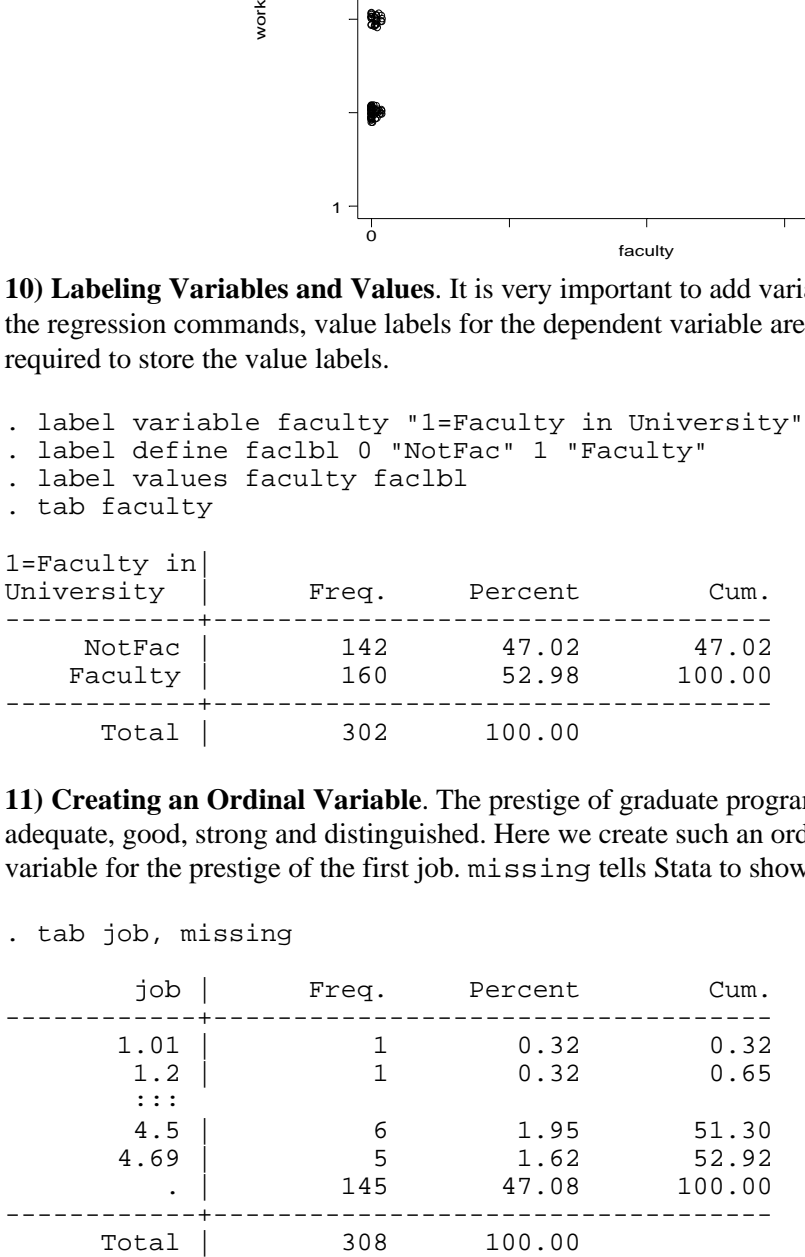

**11) Creating an Ordinal Variable**. The prestige of graduate programs is often referred to in the categories of adequate, good, strong and distinguished. Here we create such an ordinal variable from the continuous variable for the prestige of the first job. missing tells Stata to show cases with missing values.

. tab job, missing

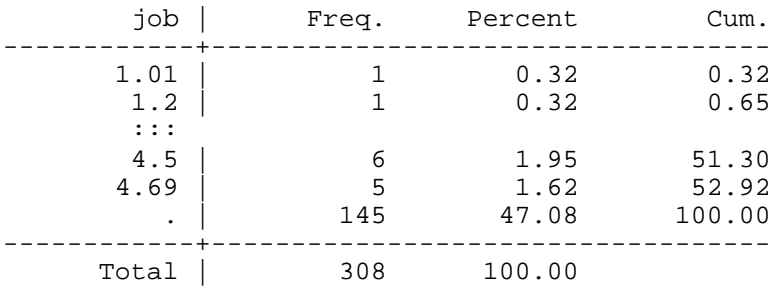

**12) The recode Command**. recode makes it easy to create binary, ordinal and nominal variables.

```
. gen jobrank=job
. recode jobrank .=. 1/1.99=1 2/2.99=2 3/3.99=3 4/5=4
(162 changes made)
```
162 changes were made, not the total of 308. This occurs because the values of some cases were not changed.

**13) Labeling Values.** Next we need to label the variable and the values for each category.

```
. label variable jobrank "Rankings of University Job."
. label define joblbl 1 "Adeq" 2 "Good" 3 "Strong" 4 "Dist"
. label values jobrank joblbl
. tab jobrank
Rankings of
University<br>Job.
              Freq. Percent Cum.
------------+-----------------------------------
 Adeq | 31 19.02 19.02
 Good | 47 28.83 47.85
Strong | 71 43.56 91.41
     Dist | 14 8.59 100.00
------------+-----------------------------------
     Total | 163 100.00
```
**14) Checking the Transformation.** A graph is an easy way to check if chopping a continuous variable into categories was done correctly.

```
. graph job jobrank, jitter(2)
```
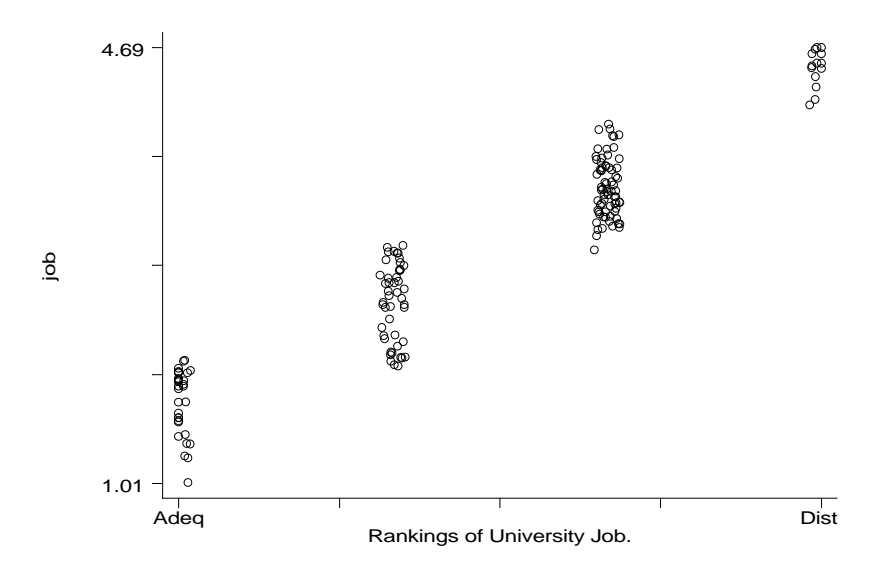

**15) Combining Variables**. Now we create a new variable by summing existing variables. We add pub3, pub6 and pub9 to compute the total number of publications. The scatterplot matrix shows how all of the variables are related.

. gen totpub=pub3+pub6+pub9

. label variable totpub "Total Pubs in 9 Yrs post-Ph.D."

. sum pub3 pub6 pub9 totpub

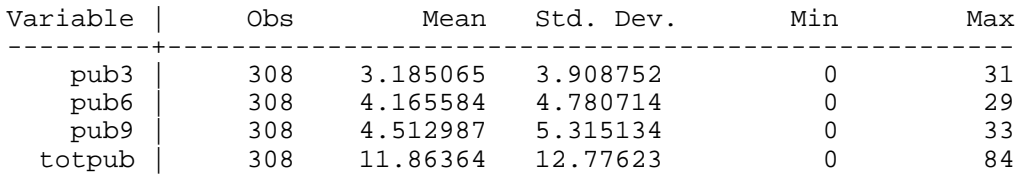

. graph totpub pub3 pub6 pub9, matrix

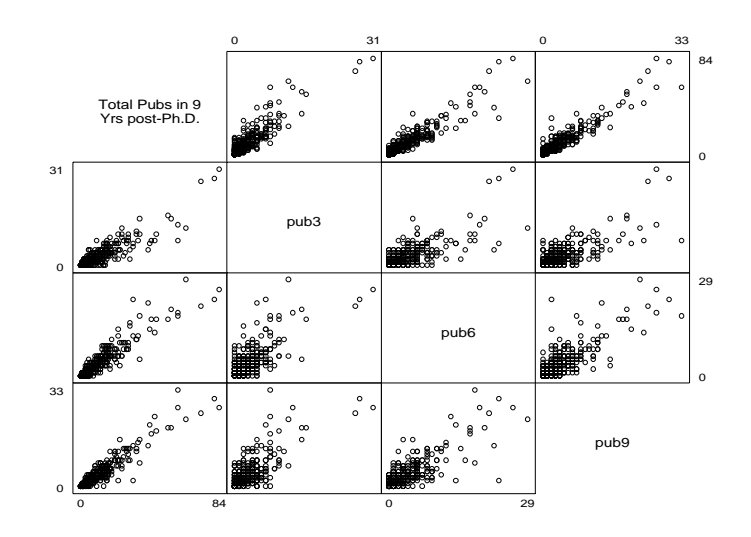

**16) Saving the New Data**. After you make changes to your data set, it is a good idea to save the data with *a new file name*. Since we will use the variables we created in this exercise tomorrow, be sure to save your file.

. save sciv2, replace file sciv2.dta saved

**17) Close Log File.** Last, we need to close the log file so that we can refer to it in the future.

. log close